i

#### **Es gibt 7 Auswahlwerkzeuge**

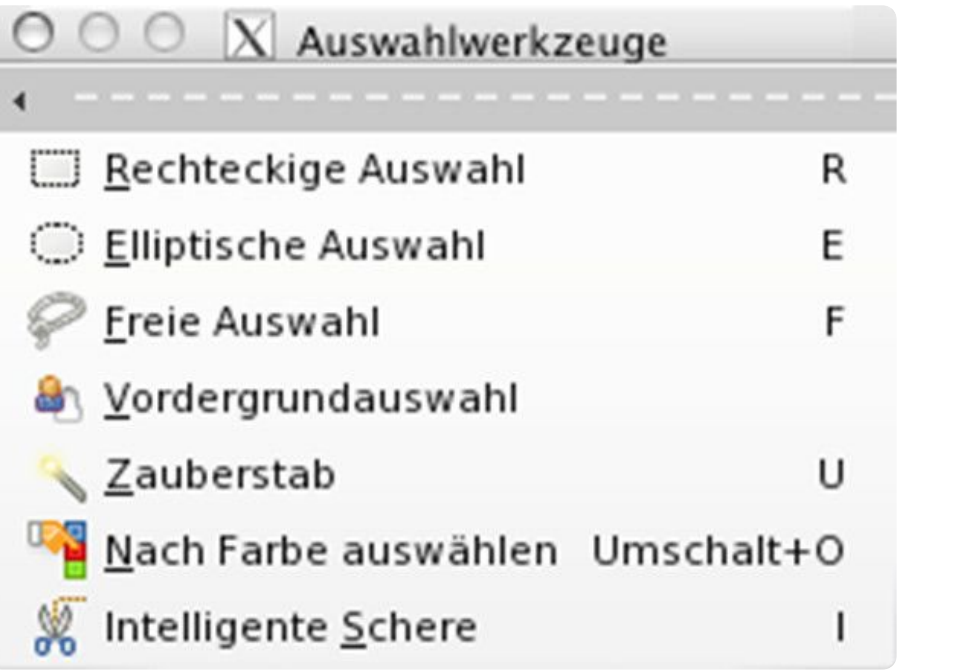

Werkzeugeinstellungen - Modus

# $\blacksquare$   $\blacksquare$   $\blacksquare$

Der Modus »Ersetzen« ersetzt die vorhandene Auswahl durch die neu erstellte Auswahl.

## $\blacksquare$   $\blacksquare$   $\blacksquare$

Der Modus »Hinzufügen« fügt die neue Auswahl zur bereits bestehenden Auswahl hinzu.

# $\blacksquare$   $\blacksquare$   $\blacksquare$

Im Modus »Subtrahieren« wird der sich überlappende Bereich zwischen einer neu erzeugten Auswahl und der vorhandenen Auswahl von der vorhandenen Auswahl abgezogen.

#### la i I. **IT'S**

Im Schnittmodus bildet der sich überlappende Bereich zwischen der erzeugten und der bestehenden Auswahl die neue Auswahl.

### Nachbearbeitung der Auswahl

Schnellmaske einschalten am Bildrand unten links. Die Auswahl wird normal, der Rest wird rot dargestellt. Nachbearbeiten mit dem Pinsel. Wechsel zwischen Hinzufügen (weiße Farbe) und Abziehen (schwarze Farbe) durch die Taste x.